# OSNOVO cable transmission

# **РУКОВОДСТВО ПО ЭКСПЛУАТАЦИИ**

Уличный управляемый (L2+) коммутатор Gigabit Ethernet на 20 портов

## **SW-71604/WL**

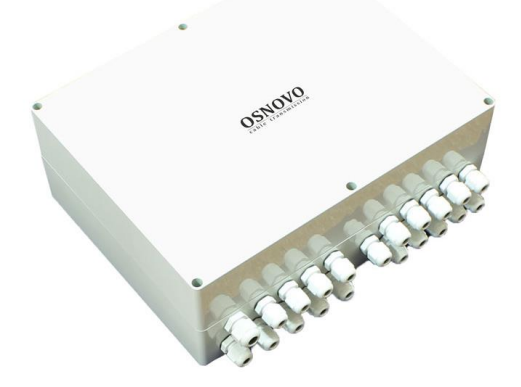

Прежде чем приступать к эксплуатации изделия, внимательно прочтите настоящее руководство

#### Оглавление

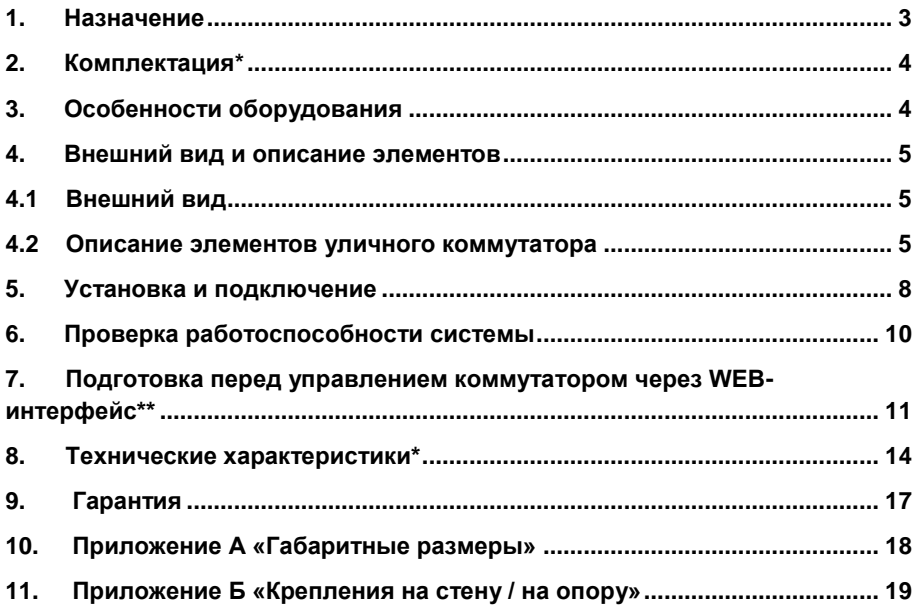

#### **1. Назначение**

<span id="page-2-0"></span>Уличный управляемый (L2+) коммутатор Gigabit Ethernet на 20 портов SW-71604/WL предназначен для объединения сетевых устройств и передачи данных между ними в условиях эксплуатации вне помещений.

В основе устройства лежит высоконадежное промышленное оборудование с расширенным диапазоном температур:

- 1) Промышленный управляемый коммутатор SW-71604/WL;
- 2) Блок питания на AC100-240V / DC48V в промышленном исполнении.

Кроме того, уличный коммутатор SW-71604/WL оснащен оптическим кроссом для удобного подключения оптоволоконного кабеля.

Уличный коммутатор SW-71604/WL оснащен 16 Gigabit Ethernet (10/100/1000Base-T) портами к каждому из которых можно подключать сетевые устройства на скорости до 1000 Мбит/с.

Помимо этого, в уличном коммутаторе SW-71604/WL предусмотрено 4 SFP порта (1000Base-X) – для обеспечения связи по оптоволоконному кабелю на скорости до 1 Гбит/с. Для связи по оптоволоконному кабелю необходимо использовать промышленные SFP модули со скоростью 1,25 Гбит/с (не входят в комплект поставки).

Уличный коммутатор SW-71604/WL настраивается через WEBинтерфейс и имеет множество функций L2, L2+ уровня, таких как VLAN, QOS, LACP, SNMP, IGMP Snooping и др.

Высокая надежность сети, построенной на базе уличных коммутаторов SW-71604/WL достигается за счет использования RSTP, MSTP (протоколы быстрого развертывания дерева, защита от сетевых петель) и ERPS (топология «кольцо»).

Кроме того, уличный коммутатор SW-71604/WL распознает тип подключенного сетевого устройства и при необходимости меняют контакты передачи данных (Auto Negotiation), что позволяет использовать кабели, обжатые любым способом (кроссовые и прямые).

Конструктивно уличный коммутатор SW-71604/WL представляет собой пластиковый бокс со степень защиты IP65 с установленной в нем монтажной панелью, на которой смонтированы промышленный коммутатор, промышленный блок питания и пластиковый оптический кросс.

В уличном коммутаторе SW-71604/WL предусмотрена функция резервного питания (если необходимо), а также реализована функция оповещения с помощью релейного выхода (1А, DC24V).

Уличный коммутатор SW-71604/WL с успехом может быть использован в самых различных сферах применения (видеонаблюдение, организация сети и тд.), где требуется объединить до 20 сетевых устройств в одну сеть в условиях эксплуатации вне помещений.

#### **2. Комплектация\***

#### <span id="page-3-0"></span>**SW-71604/WL**

- 1. Уличный коммутатор SW-71604/WL 1шт;
- 2. Оптическая розетка 1шт;
- 3. Пигтейлы SM SC/UPC 4шт;
- 4. КДЗС 4шт;
- 5. Краткое руководство по эксплуатации –1шт;
- 6. Герметизирующая резинка под крышку бокса 1шт;
- <span id="page-3-1"></span>7. Упаковка – 1шт.

#### **3. Особенности оборудования**

- Уличное исполнение диапазон рабочих температур 40…+50°С, степень защиты IP65;
- 16 коммутируемых Gigabit Ethernet (10/100/1000Base-T) портов;
- $\bullet$  4 SFP порта (1000Base-X) для передачи Ethernet по оптике с помощью SFP-модулей (в комплект не входят);
- Поддержка функций L2, L2+ уровня (VLAN, QOS, SNMP, IGMP Snooping и тд);
- Настройка и управление через WEB-интерфейс/Telnet/SNMP;
- Высокая надежность сети (RSTP, MSTP, ERPS, LACP);
- Автоматическое определение MDI/MDIX;
- Размер таблицы MAC-адресов: 16К;
- Размер буфер пакетов: 12 МБ;
- Пропускная способность коммутационной матрицы: 40 Гбит/с.
- Резервное питание:
- Система оповещения (релейный выход 1А, DC24V).

#### <span id="page-4-0"></span>**4. Внешний вид и описание элементов**

<span id="page-4-1"></span>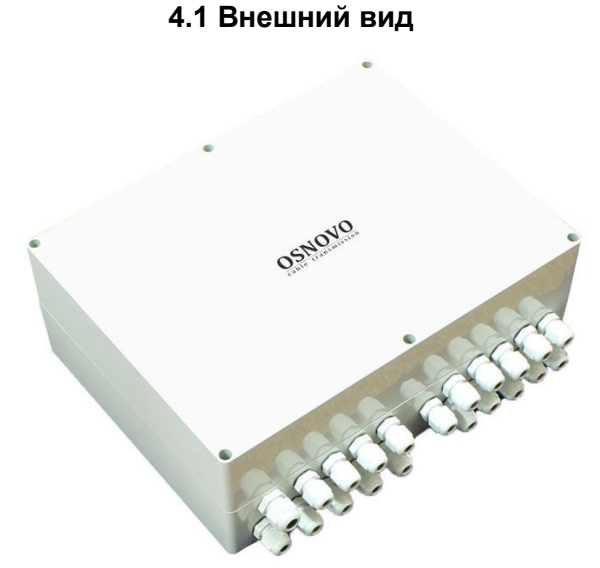

#### Рис.1 Коммутатор SW-71604/WL, внешний вид

#### **4.2 Описание элементов уличного коммутатора**

<span id="page-4-2"></span>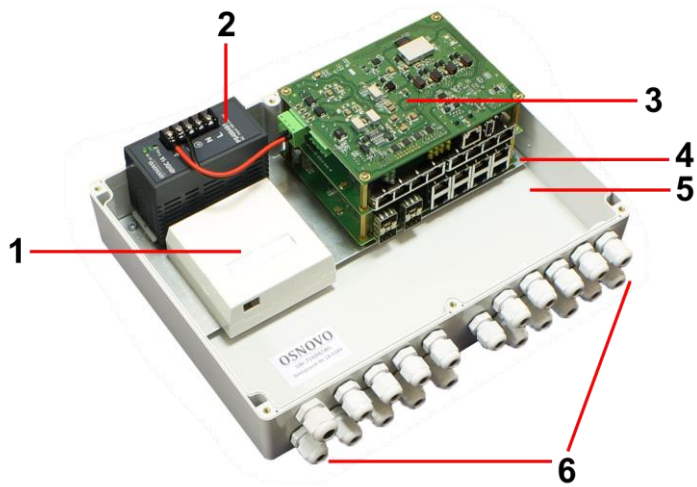

Рис.2 Уличный коммутатор SW-71604/WL, основные элементы

Таб.1 Уличный коммутатор SW-71604/WL , назначение основных элементов

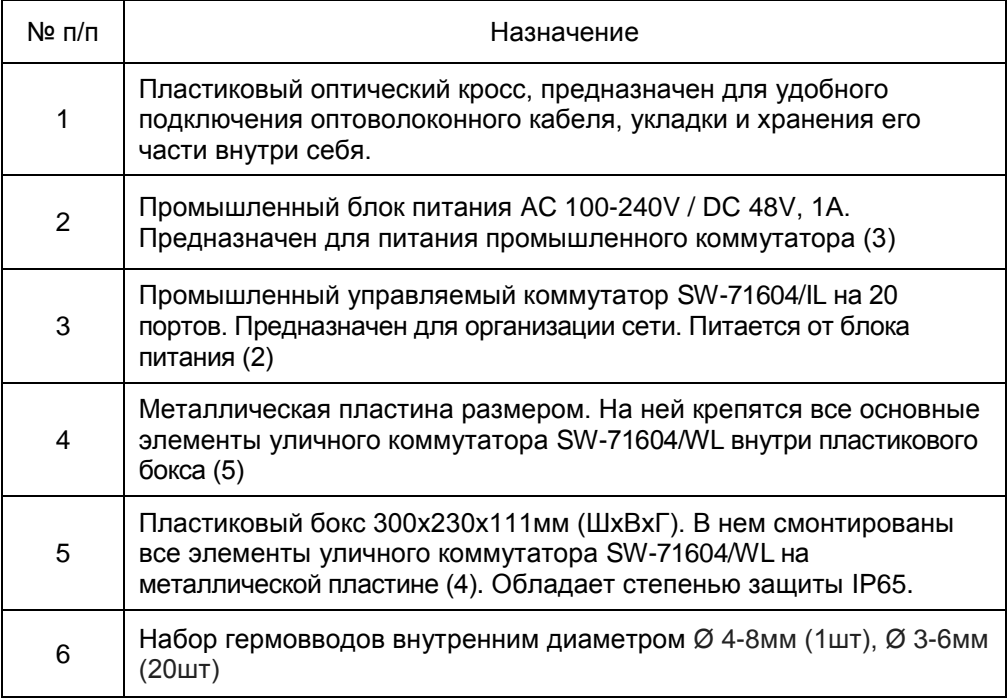

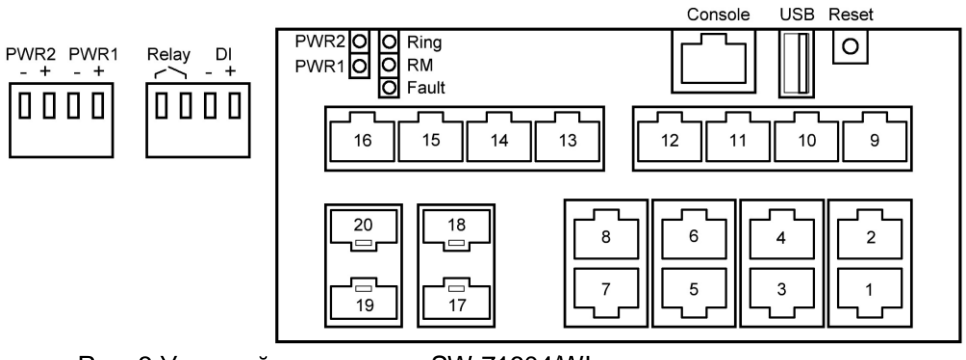

Рис. 3 Уличный коммутатор SW-71604/WL, разъемы кнопки и индикаторы

Таб. 2 Уличный коммутатор SW-71604/WL, назначение разъемов, кнопок и индикаторов

| Обозначение                          | Назначение                                                                                                    |
|--------------------------------------|----------------------------------------------------------------------------------------------------|
| PWR <sub>2</sub><br>$- +$            | Часть клеммной колодки для подключения 2го БП DC 12-<br>48V                                                                                                    |
| PWR <sub>1</sub><br>- +              | Часть клеммной колодки для подключения 1го БП DC 12-<br>48V. К ней по умолчанию подключен промышленный<br>блок питания AC 100-240V / DC 48V, 1A                                                                             |
| Relay                                | Клеммная колодка релейного выхода 1ADC 24V                                                                                                    |
| DI<br>$-+$                           | Клеммная колодка, используется для подключения<br>датчика (фотодатчик, датчик влажности и тд)                                                                                                    |
| PWR <sub>1</sub><br>PWR <sub>2</sub> | LED индикаторы подключения блоков питания (основного<br>и резервного)<br>Горит - блок питания подключен                                                                                                    |
|                                      | Не горит - блок питания не подключен/не исправен                                                                                                    |
| <b>RNG</b>                           | LED индикатор топологии «кольцо»<br>Горит - коммутатор включен в сеть по топологии<br>«кольцо»<br>Мигает - топология «кольцо» используется, но не<br>работает должным образом                                               |
| <b>RM</b>                            | LED индикатор работы устройства в режиме Ring Master<br>(используется в топологии «кольцо»)<br>Горит зеленым - устройство работает в режиме Ring<br><b>Master</b><br>Не горит - устройство не работает в режиме Ring Master |
| Fault                                | LED индикатор ошибки<br>Горит зеленым – коммутатор работает в штатном режиме<br>Горит красным - ошибка                                                                                                    |
| Console                              | Консольный порт RJ-45 используется для управления<br>коммутатором                                                                                                    |
| <b>USB</b>                           | USB порт используется для оперативной загрузки<br>конфигурации или прошивки                                                                                                    |

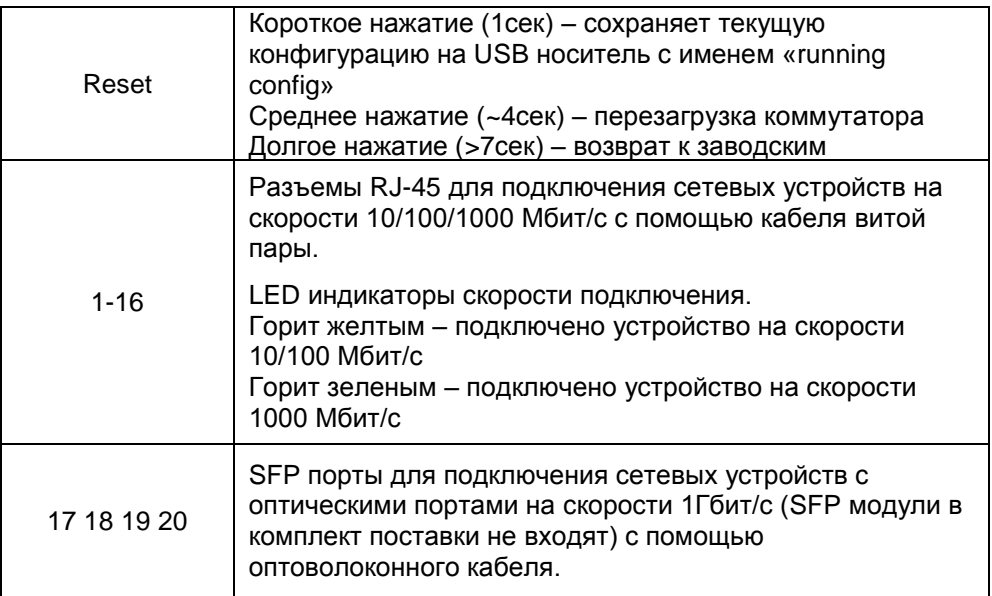

#### **5. Установка и подключение**

<span id="page-7-0"></span>Подключение уличного коммутатора SW-71604/WL осуществляется в следующей последовательности:

1. Проденьте кабели витой пары через соответствующие отверстия гермовводов снаружи внутрь бокса.

2. Обожмите концы кабелей с внутренней стороны бокса разъемами RJ45 (рис. 4)

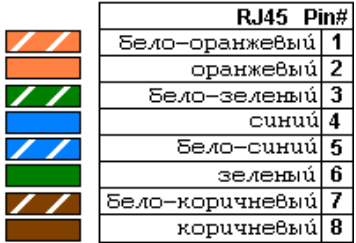

Рис. 4 Обжимка кабеля витой пары разъемами RJ-45

3. Подключите обжатые разъемами RJ-45 кабели к коммутатору и затяните гермовводы. Для обеспечения защиты от проникновения влаги внутрь корпуса, кабели должны быть плотно укреплены в гермовводах.

5. Аналогично пункту 1 протяните кабель питания от сети AC 100-240V внутрь корпуса через соответствующий гермоввод (Ø 4-8мм), подключите кабель питания к контактам **L (фаза)** и **N (ноль) и «земля»**  встроенного промышленного блока питания. Затяните гермоввод.

6. Зачистите оптические кабели на длину 25-30 см, пропустите их в отверстия гермовводов, затяните резьбу гермовводов так, чтобы кабели жестко фиксировались в зажимах гермовводов.

7. Соблюдая все требования технологии сварки оптоволоконного кабеля, приварите пигтейлы (имеются в комплекте) к оптоволоконным жилам кабелей. Уложите оптоволоконный кабель в пазы кросса, следя за тем, чтобы диаметр колец не был менее 60 мм. Подключите разъемы пигтейлов к SFP модулям (не входят в комплект поставки) установленным в SFP разъемы коммутатора. Закройте крышку оптического кросса.

8. Поместите герметизирующую резинку из комплекта поставки в паз по периметру крышки пластикового бокса, избыточную длину отрежьте. Аккуратно закройте крышку, затяните ее 4-мя винтами из комплекта поставки. Уличный коммутатор готов к эксплуатации.

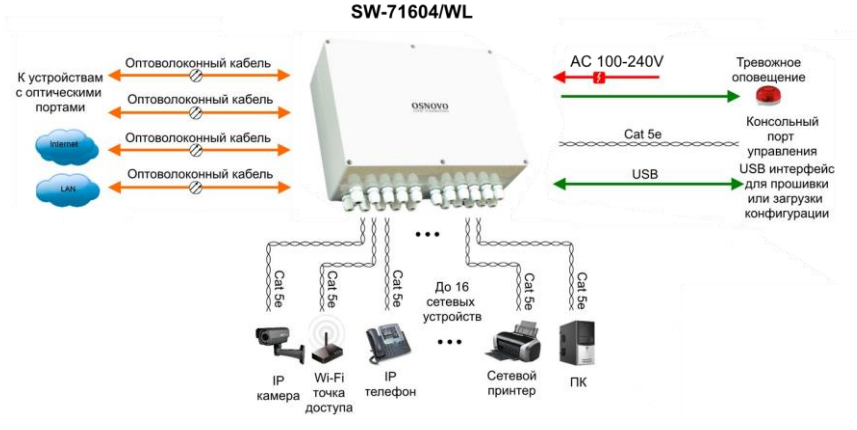

Рис.5 Типовая схема подключения коммутатора SW-71604/WL

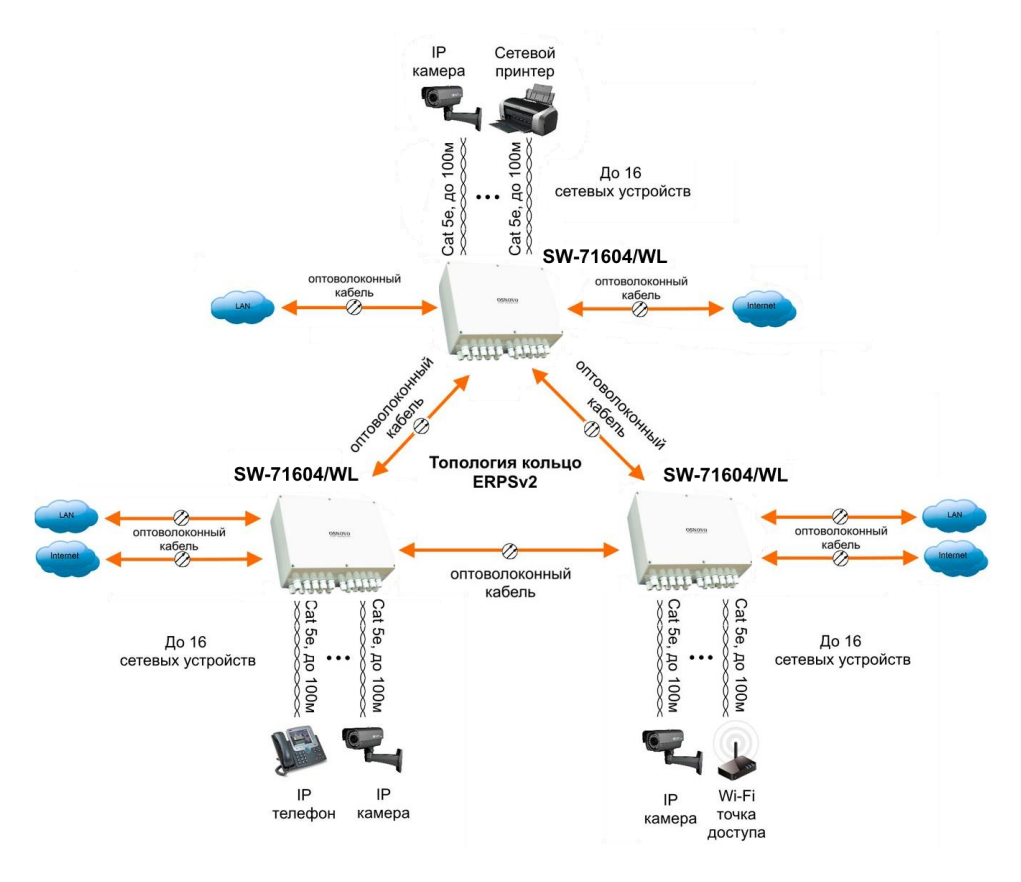

Рис.6 Схема подключения коммутатора SW-71604/WL, топология «кольцо»

#### **6. Проверка работоспособности системы**

<span id="page-9-0"></span>После подключения кабелей к разъёмам и подачи питания на коммутатор можно убедиться в его работоспособности.

Подключите коммутатор между двумя ПК с известными IPадресами, располагающимися в одной подсети, например, 192.168.1.1 и 192.168.1.2.

На первом компьютере (192.168.1.2) запустите командную строку (выполните команду cmd) и в появившемся окне введите команду:

**ping 192.168.1.1**

Если все подключено правильно, на экране монитора отобразится ответ от второго компьютера (Рис.7). Это свидетельствует об исправности коммутатора.

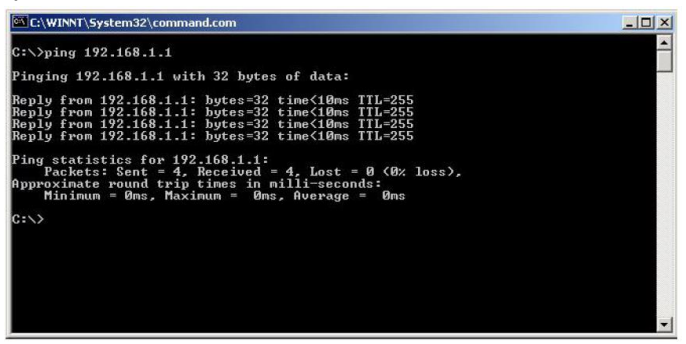

Рис.7 Данные, отображающиеся на экране монитора, после использования команды Ping.

Если ответ ping не получен («Время запроса истекло»), то следует проверить соединительный кабель и IP-адреса компьютеров.

Если не все пакеты были приняты, это может свидетельствовать:

- о низком качестве кабеля;
- о неисправности коммутатора;
- о помехах в линии.

#### **Примечание**:

Причины потери в оптической линии могут быть вызваны:

- неисправностью SFP-модулей
- изгибами кабеля
- большим количеством узлов сварки
- <span id="page-10-0"></span>- неисправностью или неоднородностью оптоволокна.

#### **7. Подготовка перед управлением коммутатором через WEB-интерфейс\*\***

Web-интерфейс позволяет гибко настраивать и отслеживать состояние коммутатора, используя браузер (Google Chrome, Opera, IE и тд) из любой точки в сети.

Прежде, чем приступить к настройке коммутатора через Webинтерфейс, необходимо убедиться, что ваш ПК и коммутатор находятся в одной сети. Чтобы правильно сконфигурировать ваш ПК используйте следующую пошаговую инструкцию:

- 1. Убедитесь, что сетевая карта в вашем ПК установлена, работает и поддерживает TCP/IP протокол.
- 2. Подключите между собой коммутатор и ваш ПК, используя патчкорд RJ-45
- 3. По умолчанию IP-адрес коммутатора: **192.168.2.1.** Коммутатор и ваш ПК должны находиться в одной подсети. Измените IP адрес вашего ПК на 192.168.2.Х, где Х-число от 2 до 254. Пожалуйста, убедитесь, что IP-адрес, который вы назначаете вашему ПК, не совпадал с IP-адресом коммутатора.

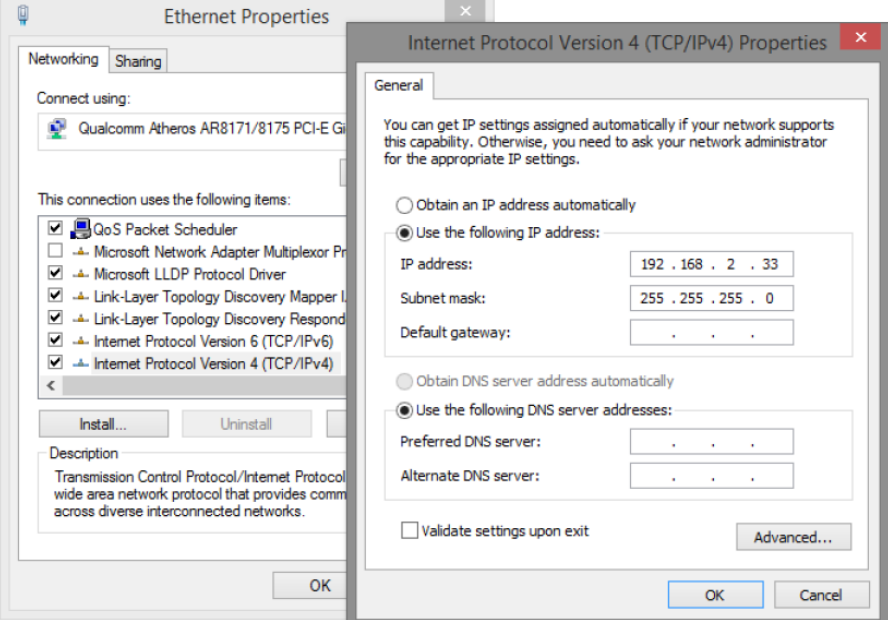

- 4. Запустите Web-браузер (IE, Firefox, Chrome) на вашем ПК
- 5. Введите в адресную строку **192.168.2.1** (IP-адрес коммутатора) и нажмите Enter на клавиатуре.

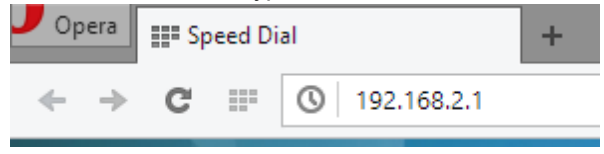

6. Появится форма аутентификации. По умолчанию

#### Логин: **admin.** Пароль: **admin**

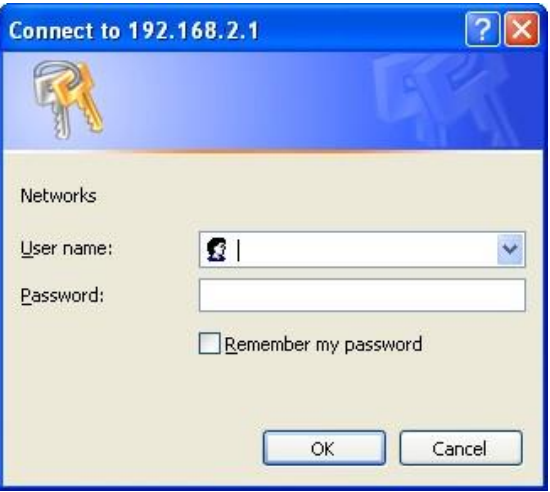

В дальнейшем пароль и логин можно поменять через WEB интерфейс коммутатора.

7. После корректного ввода имени пользователя(логин) и пароля появится главное окно WEB интерфейса коммутатора

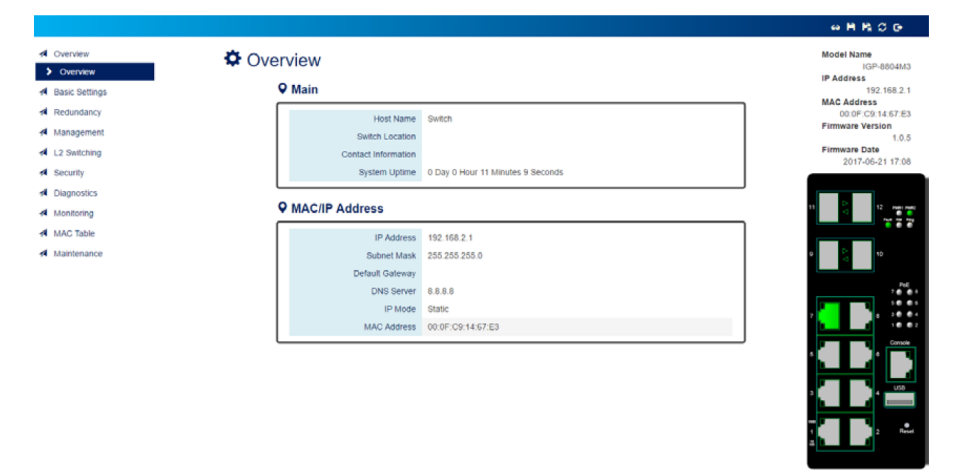

**\*\* Подробное описание всех настроек WEB интерфейса уличного коммутатора вы можете найти в полной инструкции к конкретной модели на сайте<www.osnovo.ru>**

#### **Внимание**

<span id="page-13-0"></span>Для защиты оборудования от грозовых разрядов необходимо устанавливать устройства грозозащиты!

#### **8. Технические характеристики\***

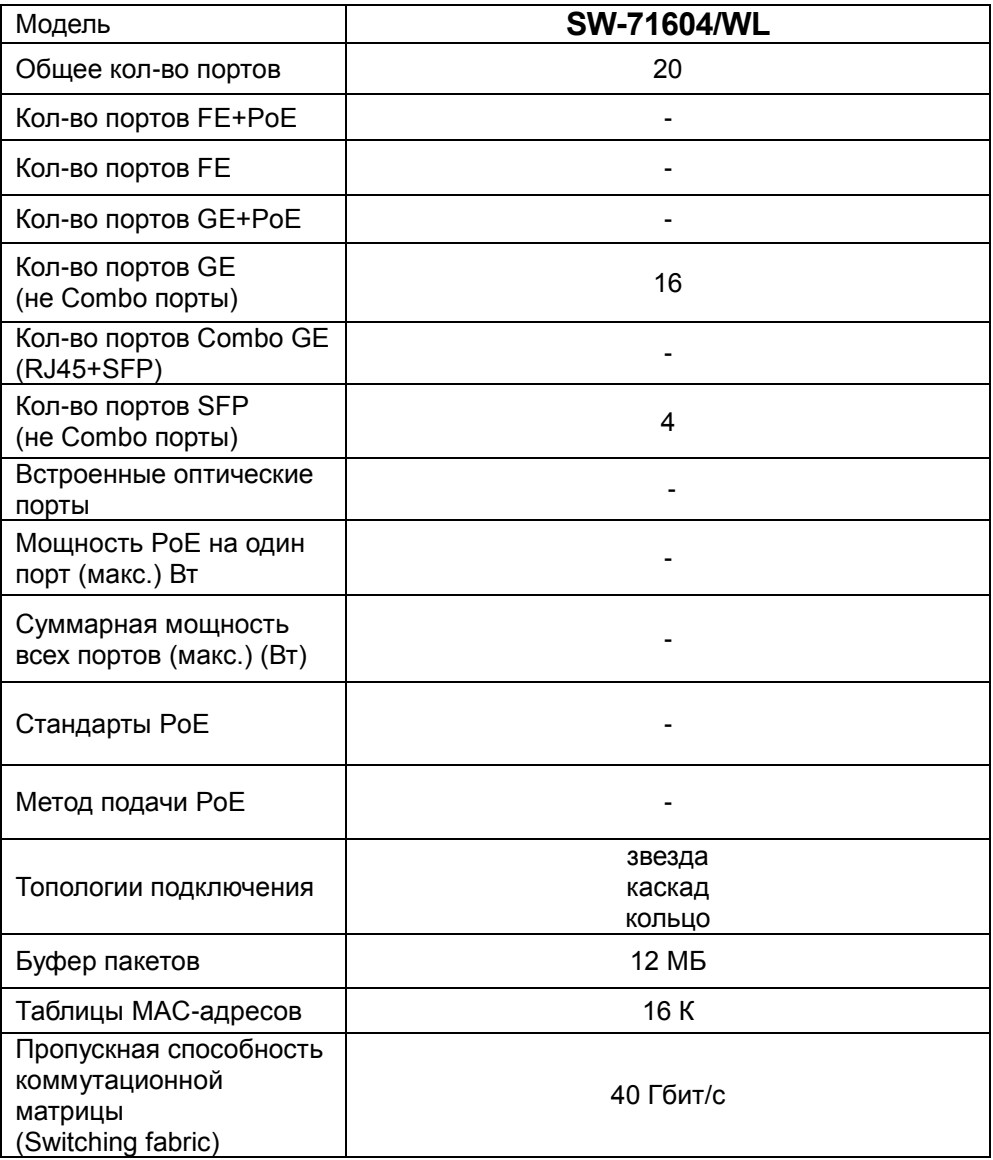

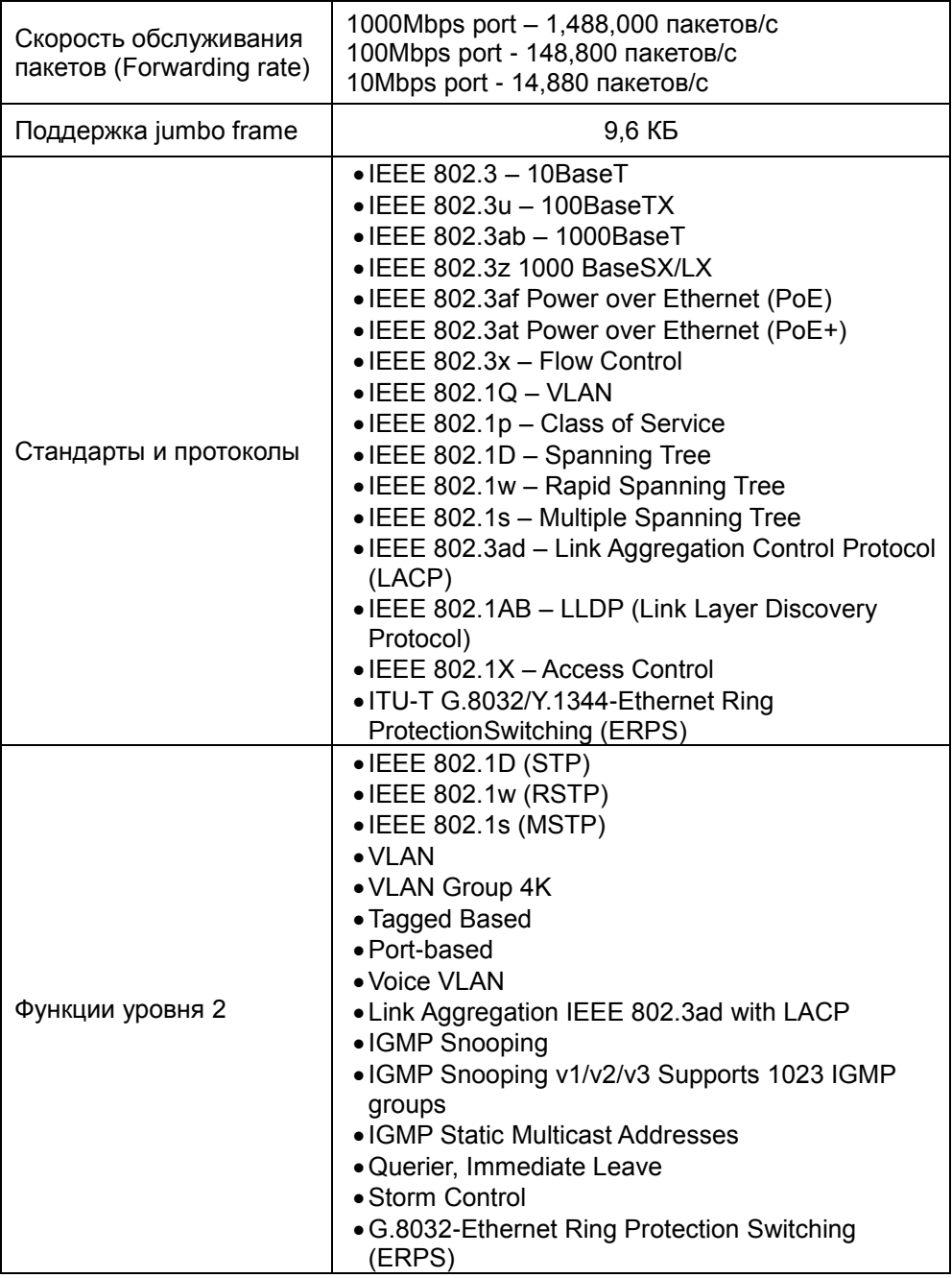

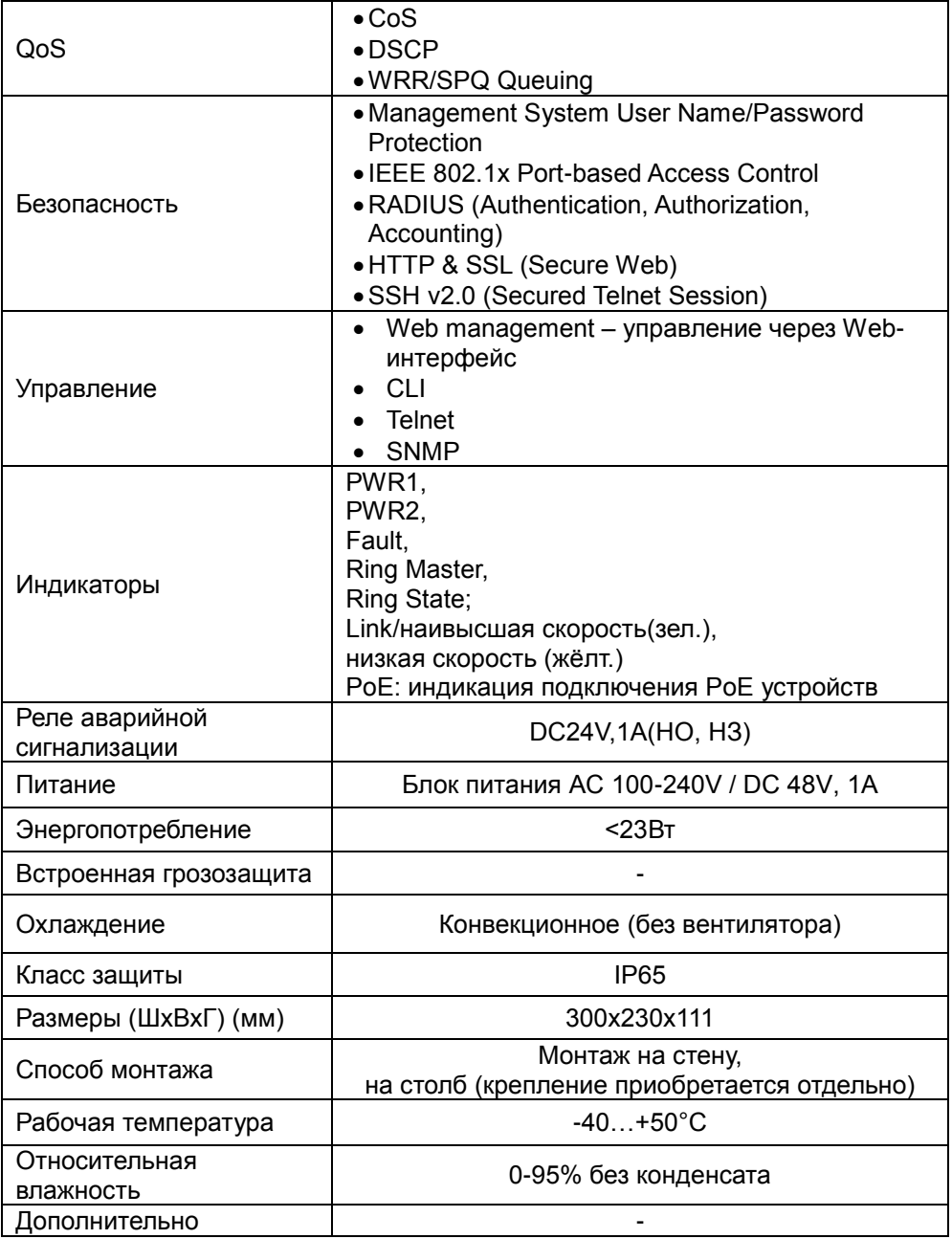

\* Производитель имеет право изменять технические характеристики изделия и комплектацию без предварительного уведомления.

#### **9. Гарантия**

<span id="page-16-0"></span>Гарантия на все оборудование OSNOVO – 60 месяцев с даты продажи, за исключением аккумуляторных батарей, гарантийный срок - 12 месяцев.

В течение гарантийного срока выполняется бесплатный ремонт, включая запчасти, или замена изделий при невозможности их ремонта.

Подробная информация об условиях гарантийного обслуживания находится на сайте [www.osnovo.ru](http://www.osnovo.ru/support/garanty)

Составил: Елагин С.А.

### **10. Приложение А «Габаритные размеры»**

<span id="page-17-0"></span>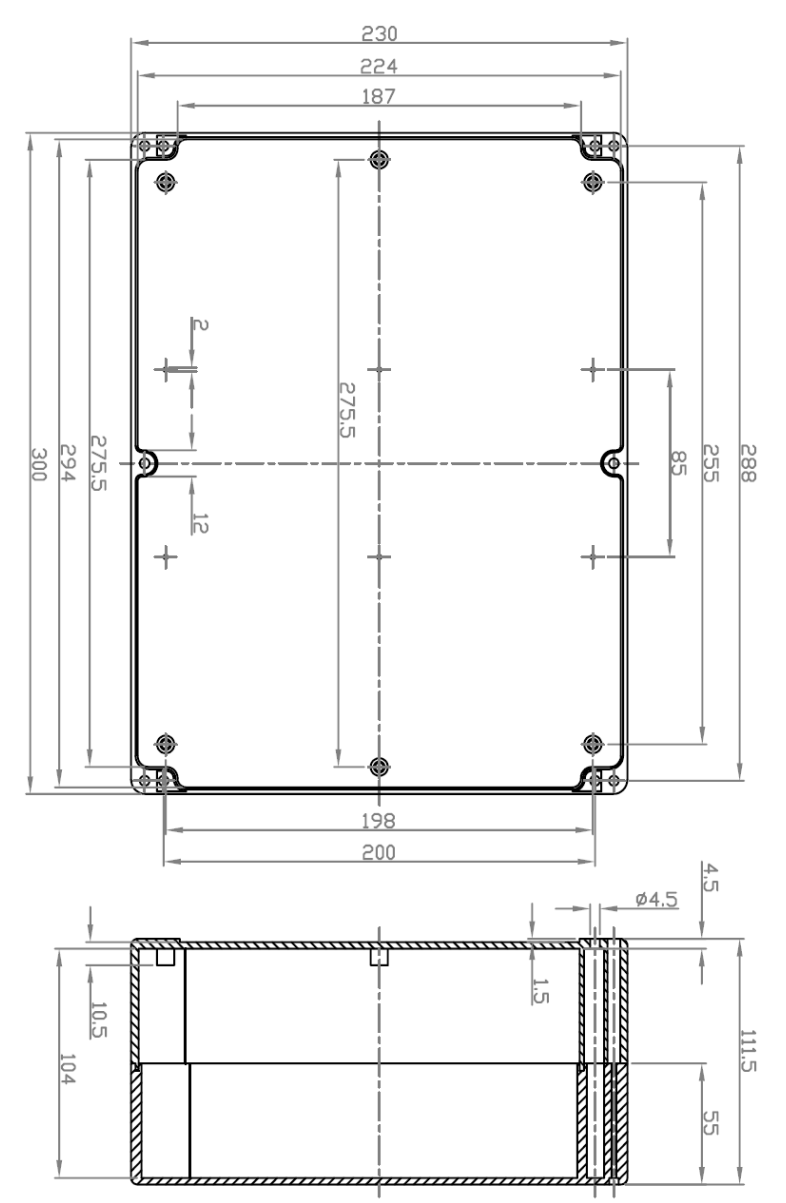

\* Все размеры даны в мм

#### <span id="page-18-0"></span>**11. Приложение Б «Крепления на стену / на опору»**

Для монтажа уличных коммутаторов на стенах, опорах, подвесах и т.д применяются настенные крепления (приобретаются отдельно).

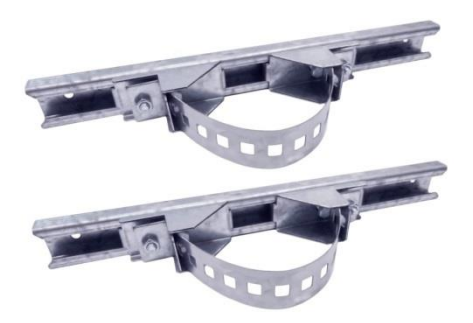

Для монтажа уличного коммутатора на стену или опору:

1. Распаковать крепления.

2. Расположить корпус на твердой ровной поверхности, приложить планки креплений к задней стенке корпуса так, чтобы сквозные крепежные отверстия корпуса совпадали с отверстиями, просверленными для этой цели в планках

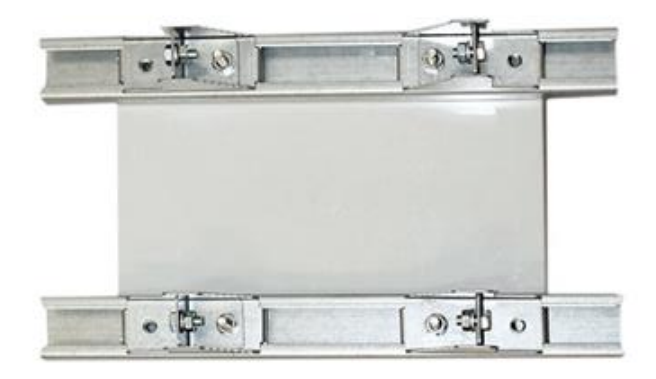

3. Прикрепить планки к корпусу болтами М4, используя шайбы и гайки (имеются в комплекте) прикрепить планки к корпусу коммутатора.

4. Планки обеспечивают возможность крепления коммутатора на стену и другие плоские поверхности. Для крепления на столб присоединить к планкам крепежные зубчатые элементы треугольной формы (крепежные элементы вдвигаются внутрь планок).

5. Отрезав кусок перфорированной металлической ленты (имеется в комплекте), используя ленту, укрепить корпус коммутатора на столбе или опоре, затянуть винтами.